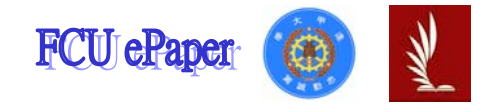

# 逢甲大學學生報告 ePaper

#### 報告題名:

#### 應用程式設計—產品資料管理系統

作者:林霈琦

系級:工業二甲

學號: D9529325

開課老師:陳亭志

課程名稱:應用程式設計

開課系所:工業工程與系統管理學系

開課學年:九十六學年度 第一學期

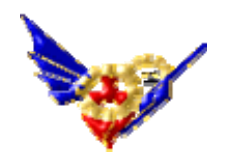

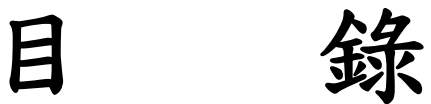

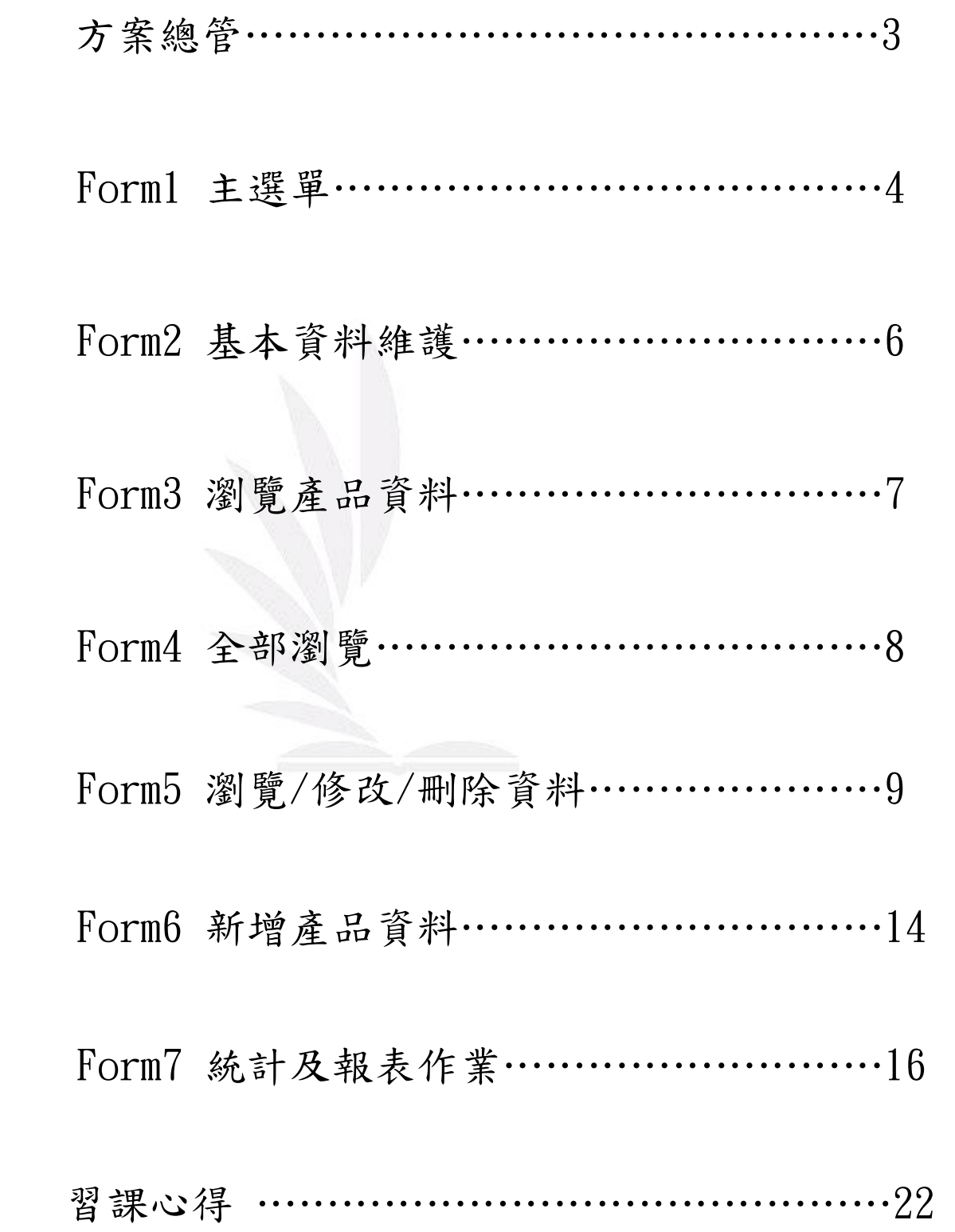

# 方案總管:

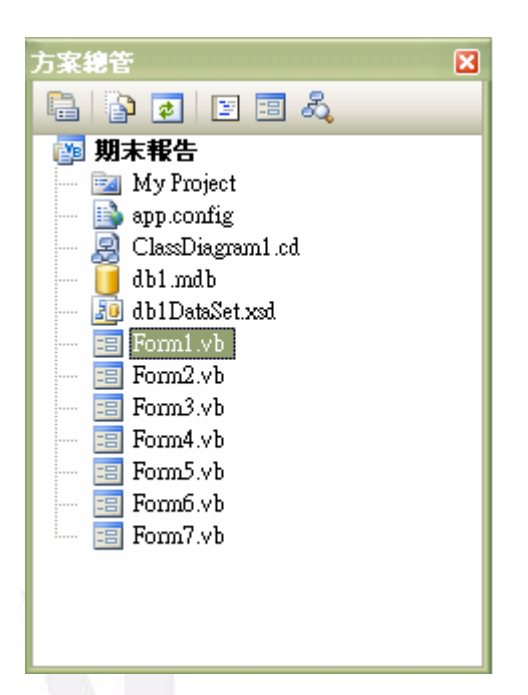

Form1:主選單,連結所有其他表單。

Form2:基本資料維護,可作資料之新增、修改、刪除等動作。

Form3:瀏覽產品資料,可選擇資料全部或逐筆瀏覽。

Form4:全部瀏覽,資料庫顯現共有 7 項商品。

Form5:逐筆瀏覽,可以前後檢視產品資料。

Form6:新增產品資料,隨時可以更新。

Form7:統計及報表作業,利用圖表來使數據更清楚。

# Form1 執行畫面:

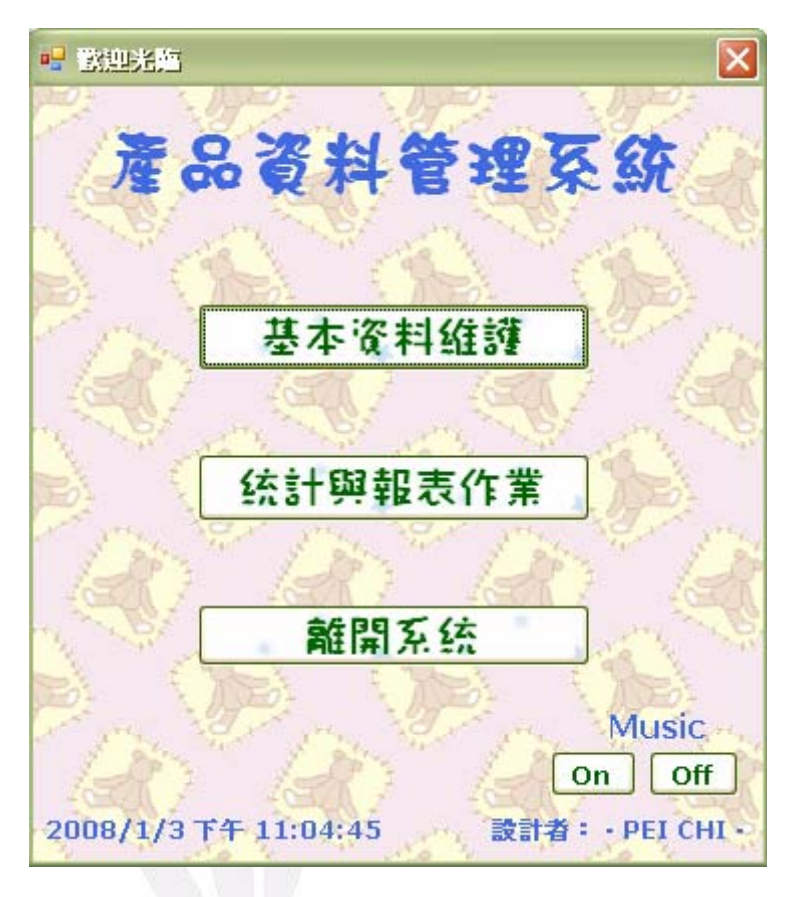

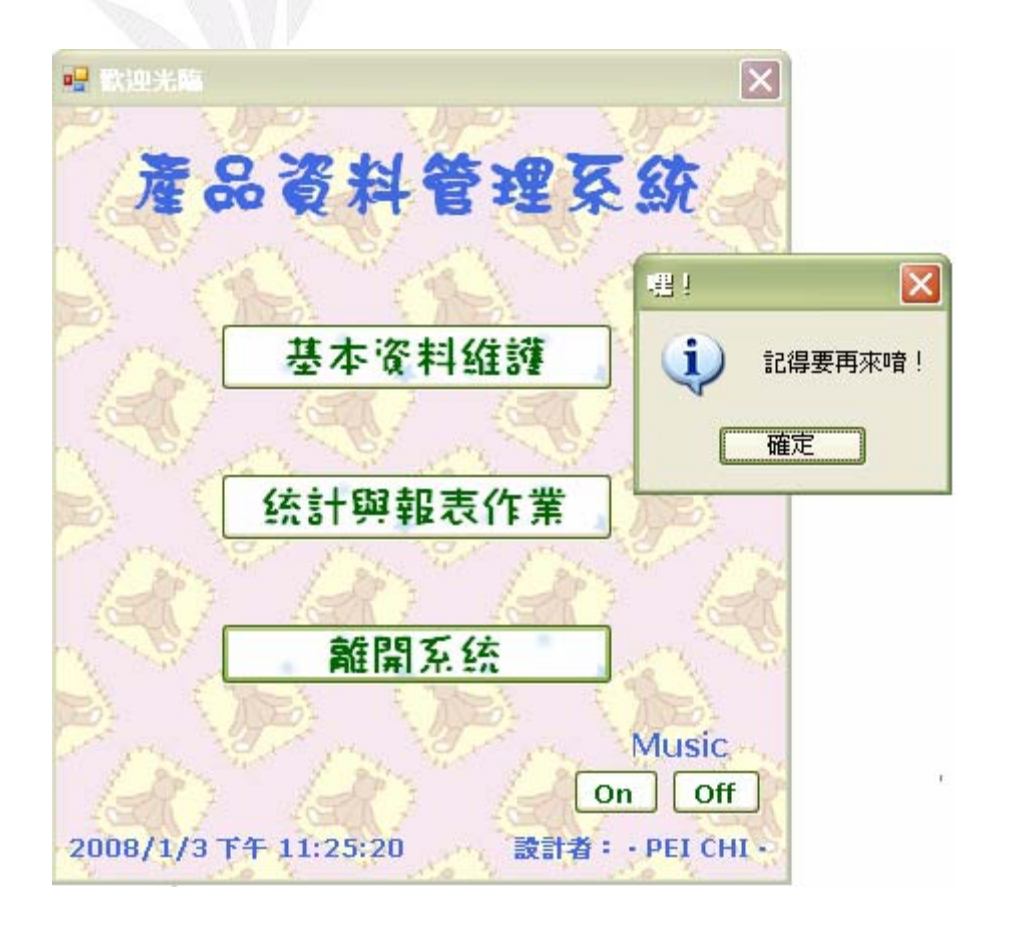

## 程式碼:

```
Public Class Form1
```

```
 Private Sub Timer1_Tick(ByVal sender As System.Object, ByVal e As System.EventArgs) Handles Timer1.Tick 
    Label3.Text = Now '設置計時器' 
 End Sub 
 Private Sub Button3_Click(ByVal sender As System.Object, ByVal e As System.EventArgs) Handles Button3.Click 
     MsgBox("記得要再來唷!", MsgBoxStyle.OkOnly + MsgBoxStyle.Information, "嘿!") 
    '離開系統,關閉所有視窗'
     End 
 End Sub 
 Private Sub Button1_Click(ByVal sender As System.Object, ByVal e As System.EventArgs) Handles Button1.Click 
     Form2.Show() '離開主選單,移到Form2基本資料維護' 
     Me.Hide() '隱藏form1' 
 End Sub 
 Private Sub Button2_Click(ByVal sender As System.Object, ByVal e As System.EventArgs) Handles Button2.Click 
     Form7.Show() '離開主選單,移到Form7統計及報表作業' 
    Me.Hide() '隱藏form1' 
 End Sub 
 Private Sub Form1_Load(ByVal sender As System.Object, ByVal e As System.EventArgs) Handles MyBase.Load 
     My.Computer.Audio.Play("Something Right.WAV", AudioPlayMode.BackgroundLoop) 
     '背景音樂自動播放' 
 End Sub 
 Private Sub Button4_Click(ByVal sender As System.Object, ByVal e As System.EventArgs) Handles Button4.Click 
     My.Computer.Audio.Stop() 
     '背景音樂關閉' 
 End Sub 
 Private Sub Button5_Click(ByVal sender As System.Object, ByVal e As System.EventArgs) Handles Button5.Click 
     My.Computer.Audio.Play("Something Right.WAV", AudioPlayMode.BackgroundLoop) 
     '背景音樂再次開啟'
```

```
 End Sub
```
End Class

## Form2 執行畫面:

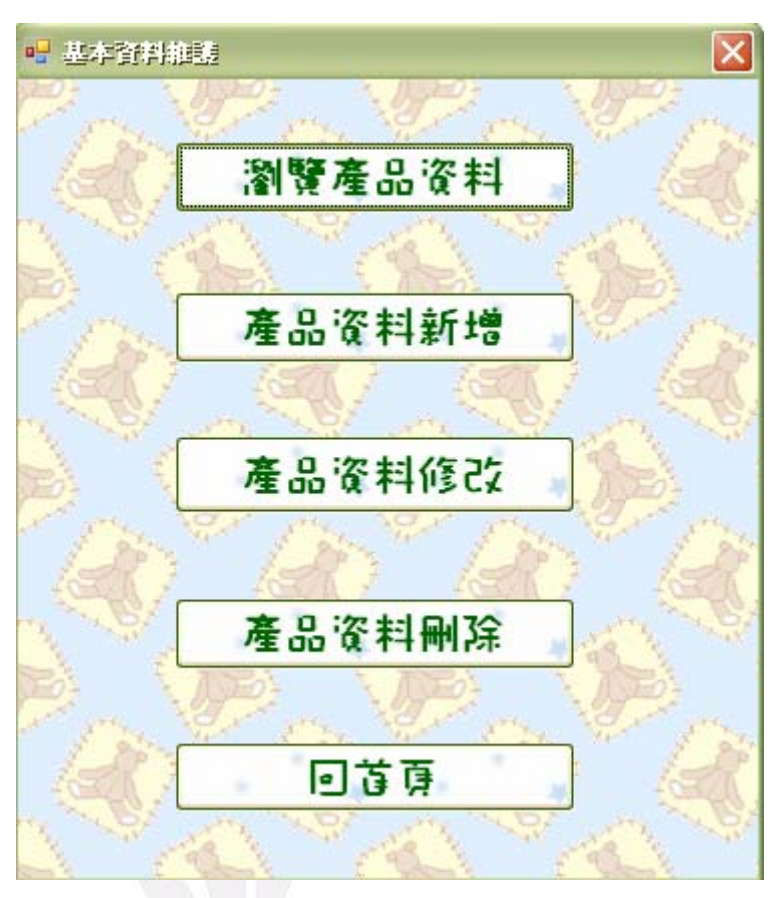

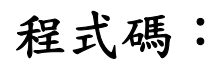

Public Class Form2

 Private Sub Button4\_Click(ByVal sender As System.Object, ByVal e As System.EventArgs) Handles Button4.Click Form1.Show() '顯示Form1主選單' Me.Close() '關閉Form2' End Sub

 Private Sub Form2\_FormClosed(ByVal sender As Object, ByVal e As System.Windows.Forms.FormClosedEventArgs) Handles Me.FormClosed

'form2被關掉則回form1'

Form1.Show()

End Sub

 Private Sub Button5\_Click(ByVal sender As System.Object, ByVal e As System.EventArgs) Handles Button5.Click Form3.Show() '顯示Form3瀏覽產品資料' Me.Hide() '隱藏Form2' End Sub

```
應用程式設計—產品資料管理系統
```

```
 Private Sub Button1_Click(ByVal sender As System.Object, ByVal e As System.EventArgs) Handles Button1.Click 
     form6.Show() '顯示Form6新增產品資料' 
    Me.Hide() '隱藏Form2' 
 End Sub 
 Private Sub Button3_Click(ByVal sender As System.Object, ByVal e As System.EventArgs) Handles Button3.Click 
     Form5.Show() '顯示Form5瀏覽/修改/刪除資料'
```
Me.Hide() '隱藏Form2'

End Sub

 Private Sub Button2\_Click(ByVal sender As System.Object, ByVal e As System.EventArgs) Handles Button2.Click Form5.Show() '顯示Form5'

```
 Me.Hide() '隱藏Form2'
```
#### End Sub

```
End Class
```
#### Form3 執行畫面:

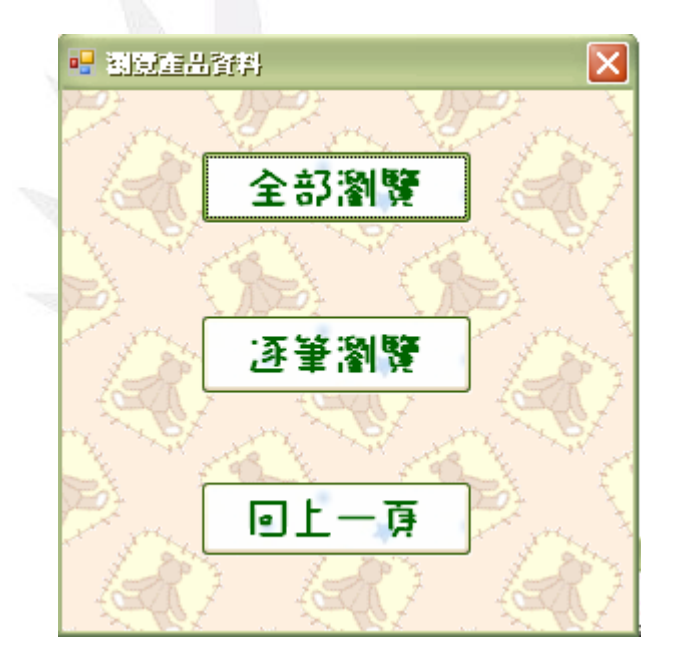

# 程式碼:

Public Class Form3

 Private Sub Button3\_Click(ByVal sender As System.Object, ByVal e As System.EventArgs) Handles Button3.Click Form2.Show() '顯示Form2' Me.Close() '關閉Form3' End Sub

Private Sub Form3\_FormClosed(ByVal sender As Object, ByVal e As System.Windows.Forms.FormClosedEventArgs) Handles

```
應用程式設計—產品資料管理系統 
Me.FormClosed 
        Form2.Show() '顯示Form2' 
    End Sub 
    Private Sub Button1_Click(ByVal sender As System.Object, ByVal e As System.EventArgs) Handles Button1.Click 
        Form4.Show() '顯示Form4全部瀏覽' 
        Me.Hide() '隱藏Form3' 
    End Sub
```
 Private Sub Button2\_Click(ByVal sender As System.Object, ByVal e As System.EventArgs) Handles Button2.Click Form5.Show() '顯示Form5'

Me.Hide() '隱藏Form3'

End Sub

End Class

#### Form4 執行畫面:

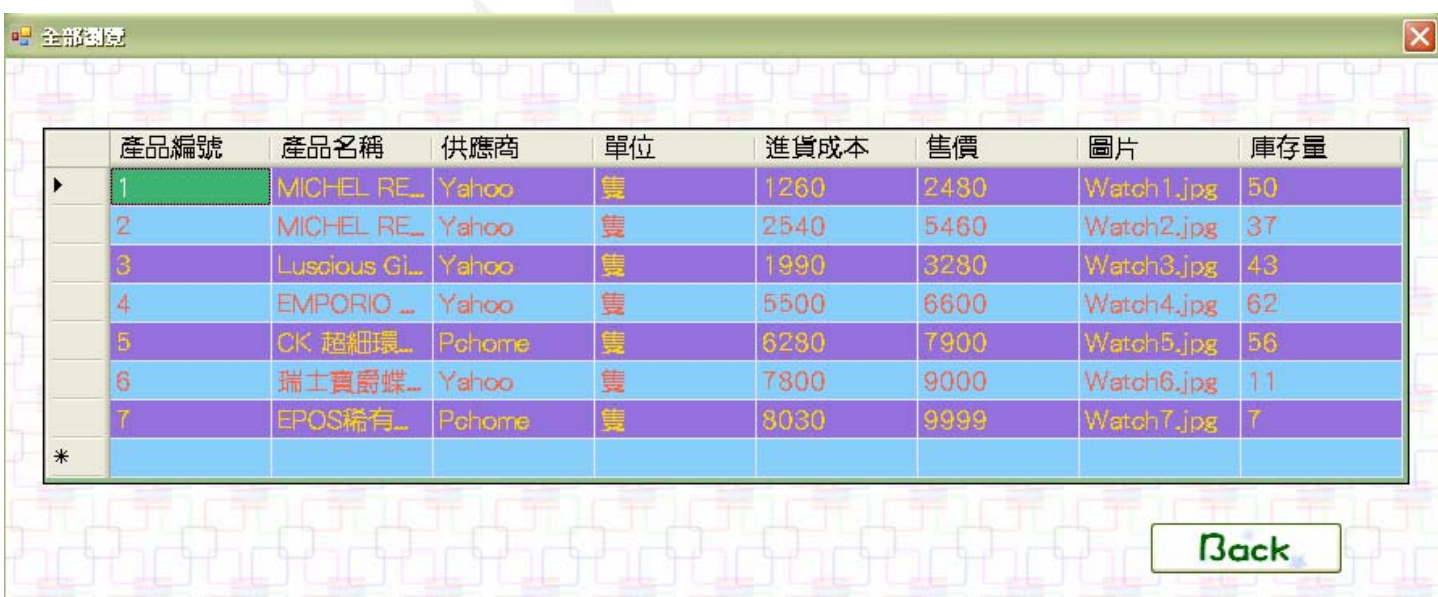

# 程式碼:

Public Class Form4

 Private Sub Form4\_FormClosed(ByVal sender As Object, ByVal e As System.Windows.Forms.FormClosedEventArgs) Handles Me.FormClosed

Me.產品的基本資料TableAdapter.Update(Me.Db1DataSet.產品的基本資料)

Form3.Show() '顯示Form3'

End Sub

Private Sub Form4\_Load(ByVal sender As System.Object, ByVal e As System.EventArgs) Handles MyBase.Load

 'TODO: 這行程式碼會將資料載入 'Db1DataSet.產品的基本資料' 資料表。您可以視需要進行移動或移除' Me.產品的基本資料TableAdapter.Fill(Me.Db1DataSet.產品的基本資料) '表單開啟即填入所有產品資料' End Sub Private Sub Button1\_Click(ByVal sender As System.Object, ByVal e As System.EventArgs) Handles Button1.Click Form3.Show() '顯示Form3'

Me.Close() '關閉Form4'

End Sub

End Class

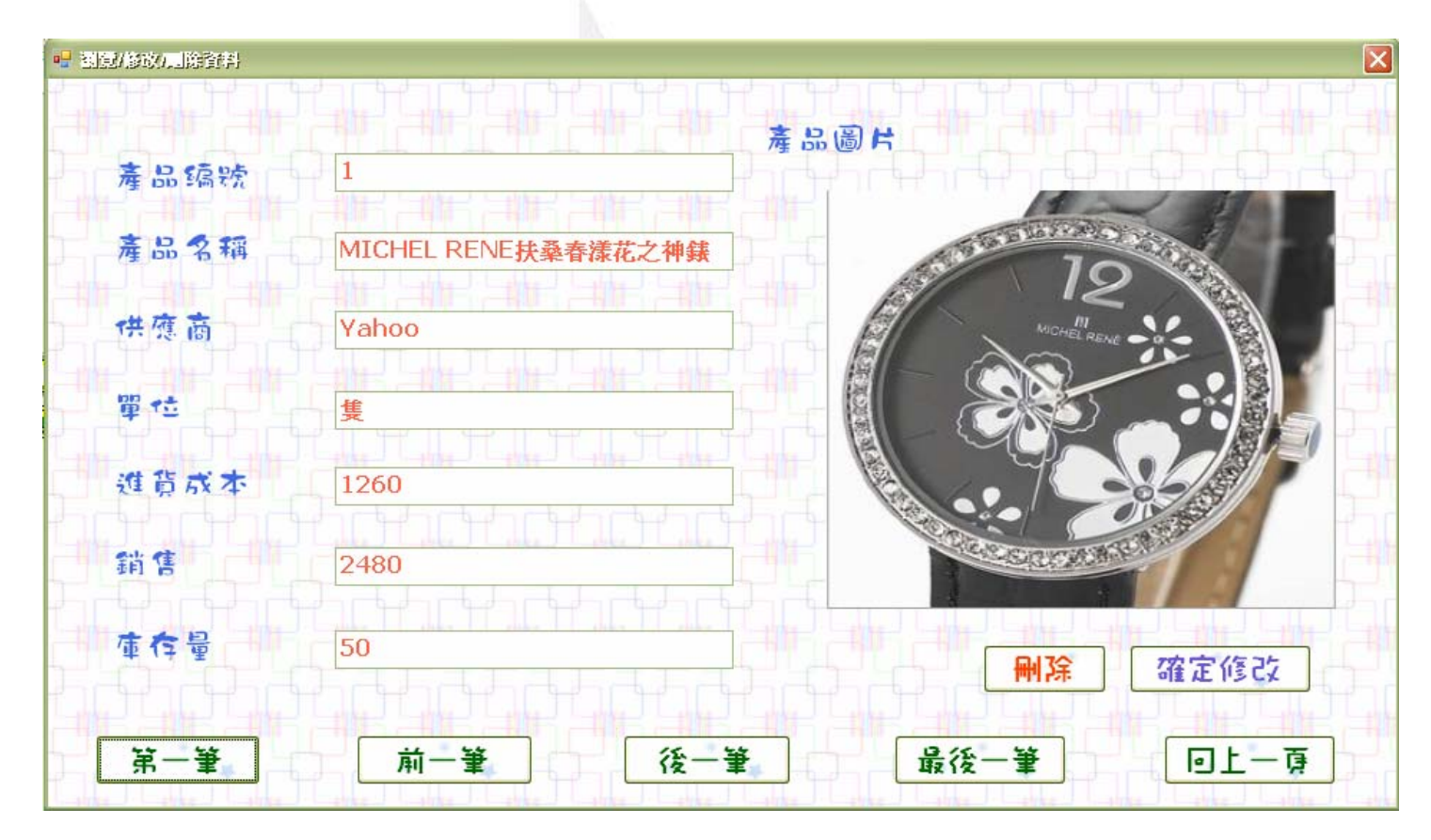

## Form5 執行畫面:

### 確定修改:

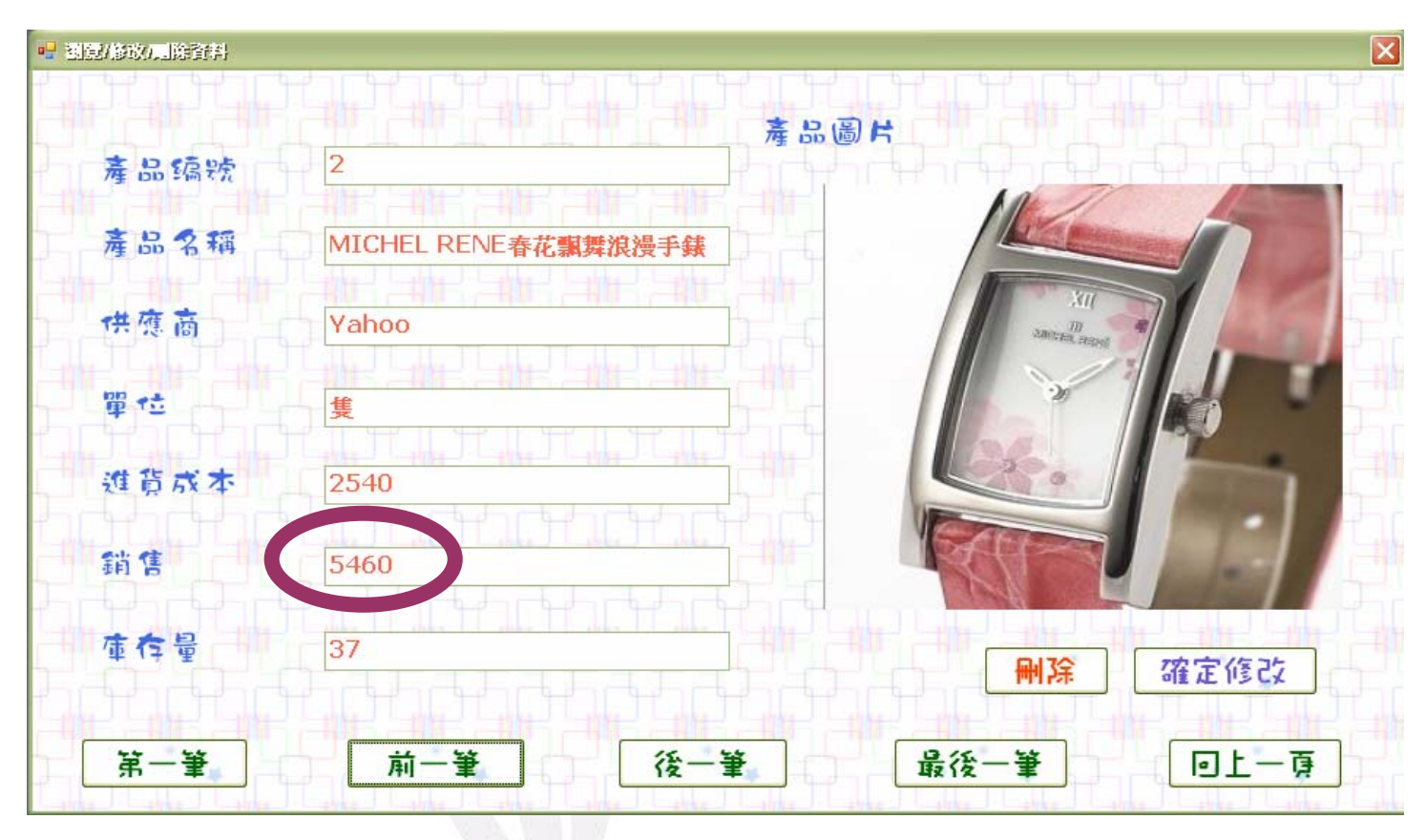

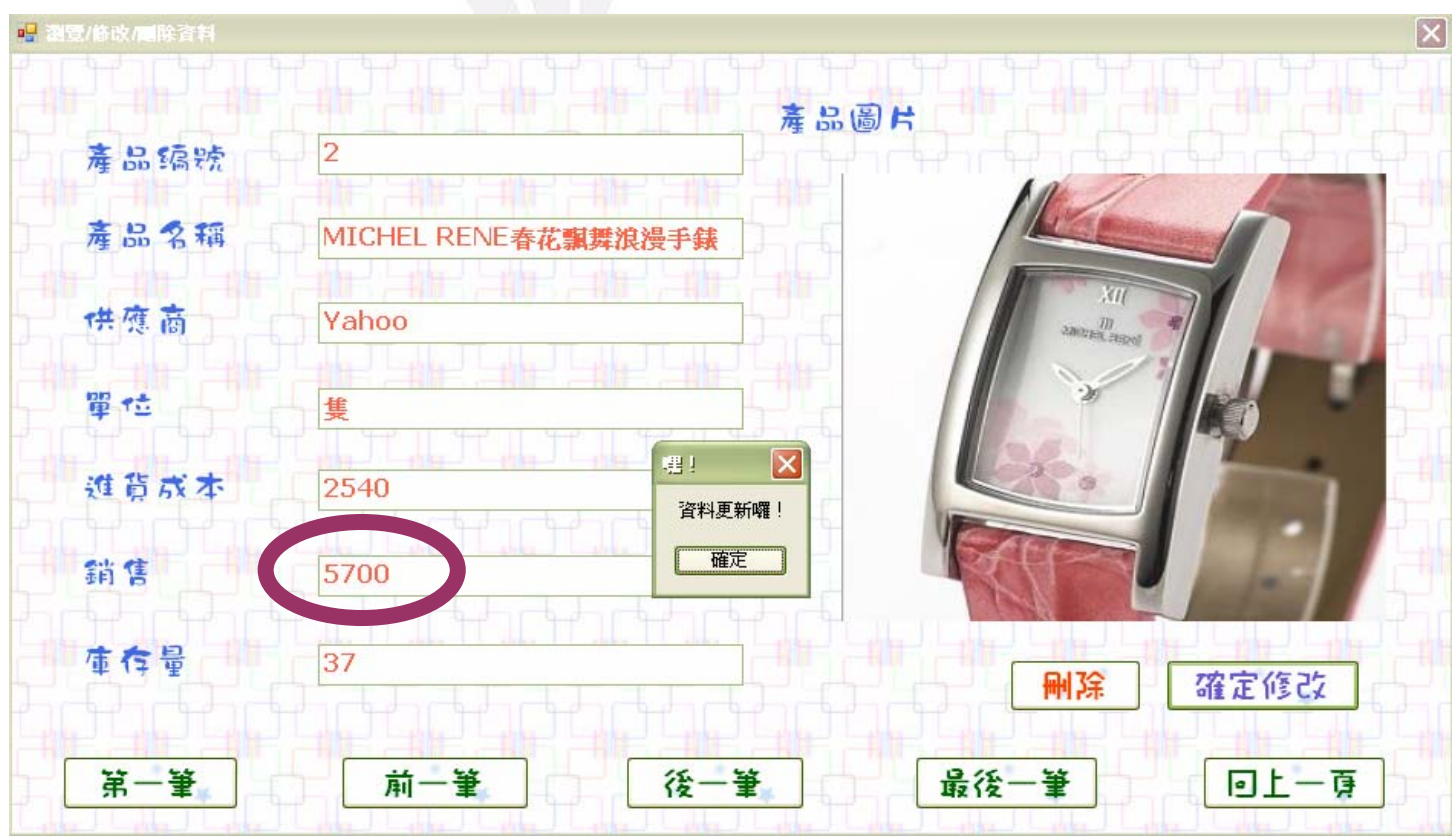

# 刪除:

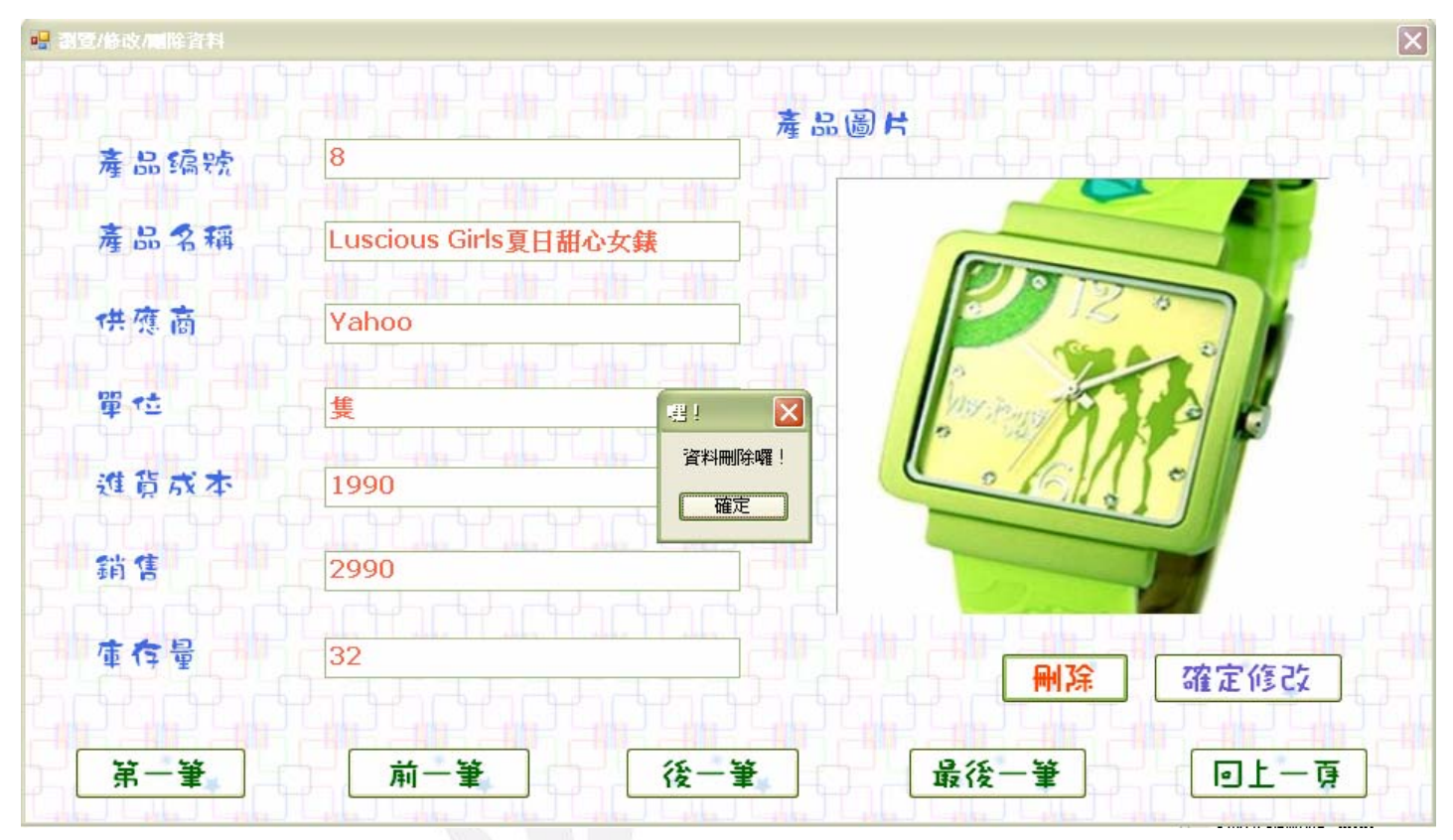

# 程式碼:

Public Class Form5

Dim 目前資料位置 As Integer

 Private Sub Form5\_FormClosed(ByVal sender As Object, ByVal e As System.Windows.Forms.FormClosedEventArgs) Handles Me.FormClosed

Form3.Show() '顯示Form3'

End Sub

Private Sub Form5\_Load(ByVal sender As System.Object, ByVal e As System.EventArgs) Handles MyBase.Load

'逐筆瀏覽可顯示產品圖片'

'TODO: 這行程式碼會將資料載入 'Db1DataSet.產品的基本資料' 資料表。您可以視需要進行移動或移除'

Me.產品的基本資料TableAdapter.Fill(Me.Db1DataSet.產品的基本資料)

目前資料位置 = 0

TextBox1.Text = Me.Db1DataSet.產品的基本資料.Rows(0)(0)

TextBox2.Text = Me.Db1DataSet.產品的基本資料.Rows(0)(1)

TextBox3.Text = Me.Db1DataSet.產品的基本資料.Rows(0)(2)

TextBox4.Text = Me.Db1DataSet.產品的基本資料.Rows(0)(3)

TextBox5.Text = Me.Db1DataSet.產品的基本資料.Rows(0)(4)

TextBox6.Text = Me.Db1DataSet.產品的基本資料.Rows(0)(5)

```
 TextBox7.Text = Me.Db1DataSet.產品的基本資料.Rows(0)(7)
```
On Error Resume Next

```
 PictureBox1.Image = New Bitmap(Me.Db1DataSet.產品的基本資料.Rows(0)(6).ToString)
```
End Sub

```
 Private Sub Button5_Click(ByVal sender As System.Object, ByVal e As System.EventArgs) Handles Button5.Click 
     Form3.Show() '顯示Form3' 
     Me.Close() '關閉Form5' 
 End Sub
```
Private Sub Button2\_Click(ByVal sender As System.Object, ByVal e As System.EventArgs) Handles Button2.Click

```
 '顯示上一筆產品的資料'
```
 $If$  目前資料位置 = 0 Then

目前資料位置 = Me.Db1DataSet.產品的基本資料.Rows.Count - 1

#### Else

目前資料位置 -= 1

End If

Call 顯示資料()

```
 End Sub
```

```
 Sub 顯示資料()
```
'TODO: 這行程式碼會將資料載入 'Db1DataSet.產品的基本資料' 資料表。您可以視需要進行移動或移除'

```
 TextBox1.Text = Me.Db1DataSet.產品的基本資料.Rows(目前資料位置)(0)
```
TextBox2.Text = Me.Db1DataSet.產品的基本資料.Rows(目前資料位置)(1)

```
 TextBox3.Text = Me.Db1DataSet.產品的基本資料.Rows(目前資料位置)(2)
```

```
 TextBox4.Text = Me.Db1DataSet.產品的基本資料.Rows(目前資料位置)(3)
```
TextBox5.Text = Me.Db1DataSet.產品的基本資料.Rows(目前資料位置)(4)

TextBox6.Text = Me.Db1DataSet.產品的基本資料.Rows(目前資料位置)(5)

TextBox7.Text = Me.Db1DataSet.產品的基本資料.Rows(目前資料位置)(7)

'若無產品圖片會顯示此商品無圖片'

On Error Resume Next

PictureBox1.Image = New Bitmap(Me.Db1DataSet.產品的基本資料.Rows(目前資料位置)(6).ToString)

End Sub

```
 Private Sub Button3_Click(ByVal sender As System.Object, ByVal e As System.EventArgs) Handles Button3.Click 
     '顯示下一筆產品的資料'
```
If 目前資料位置 = Me.Db1DataSet.產品的基本資料.Rows.Count - 1 Then

目前資料位置 = 0

Else

```
 目前資料位置 += 1
```

```
 End If
```
Call 顯示資料()

End Sub

Private Sub Button4\_Click(ByVal sender As System.Object, ByVal e As System.EventArgs) Handles Button4.Click

'顯示最後一筆的產品資料'

目前資料位置 = Me.Db1DataSet.產品的基本資料.Rows.Count - 1

Call 顯示資料()

End Sub

 Private Sub Button1\_Click(ByVal sender As System.Object, ByVal e As System.EventArgs) Handles Button1.Click '顯示第一筆的產品資料'

目前資料位置 = 0

Call 顯示資料()

End Sub

 Private Sub Button6\_Click(ByVal sender As System.Object, ByVal e As System.EventArgs) Handles Button6.Click '讀取使用者選取的產品資料並刪除'

Dim 產品名稱, 供應商, 單位, 圖片 As String

Dim 進貨成本, 售價 As Single

Dim 產品編號, 庫存量 As Integer

產品編號 = Val(TextBox1.Text)

產品名稱 = TextBox2.Text

供應商 = TextBox3.Text

單位 = TextBox4.Text

進貨成本 = Val(TextBox5.Text)

售價 = Val(TextBox6.Text)

庫存量 = Val(TextBox7.Text)

圖片 = Me.Db1DataSet.產品的基本資料.Rows(目前資料位置)(6).ToString

Me.產品的基本資料TableAdapter.Delete(產品編號, 產品名稱, 供應商, 單位, 進貨成本, 售價, 圖片, 庫存量)

Me.產品的基本資料TableAdapter.Update(Me.Db1DataSet.產品的基本資料)

MsgBox("資料刪除囉!", , "嘿!")

End Sub

 Private Sub Button7\_Click(ByVal sender As System.Object, ByVal e As System.EventArgs) Handles Button7.Click 'TODO: 這行程式碼會將資料載入 'Db1DataSet.產品的基本資料' 資料表。您可以視需要進行移動或移除' '讀取使用者更改的產品資料並更新'

Me.Db1DataSet.產品的基本資料.Rows(目前資料位置)(1) = TextBox2.Text

Me.Db1DataSet.產品的基本資料.Rows(目前資料位置)(2) = TextBox3.Text

Me.Db1DataSet.產品的基本資料.Rows(目前資料位置)(3) = TextBox4.Text

Me.Db1DataSet.產品的基本資料.Rows(目前資料位置)(4) = Val(TextBox5.Text)

 Me.Db1DataSet.產品的基本資料.Rows(目前資料位置)(5) = Val(TextBox6.Text) Me.Db1DataSet.產品的基本資料.Rows(目前資料位置)(7) = Val(TextBox7.Text) Me.產品的基本資料TableAdapter.Update(Me.Db1DataSet.產品的基本資料) MsgBox("資料更新囉!", , "嘿!")

End Sub

End Class

## Form6 執行畫面:

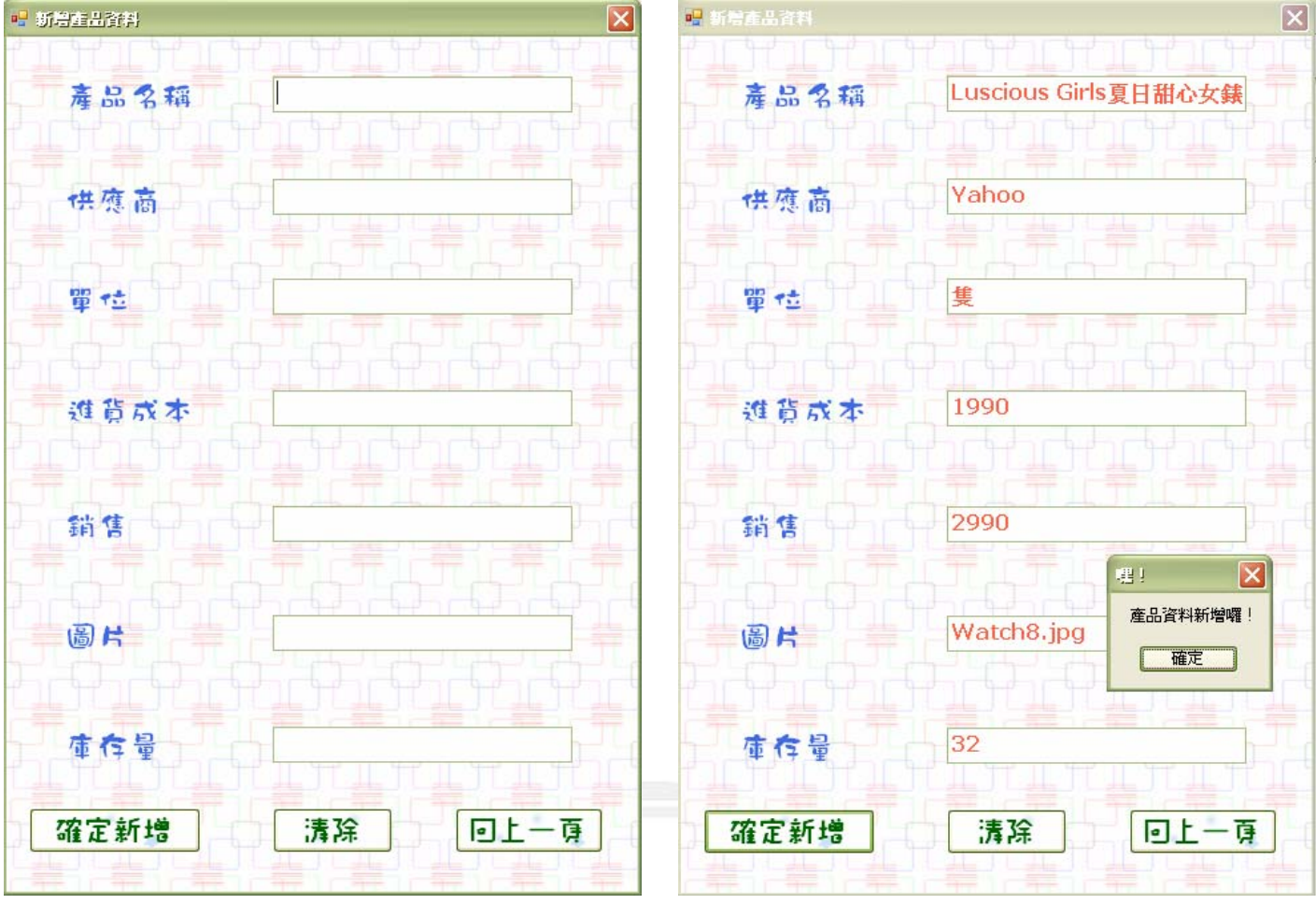

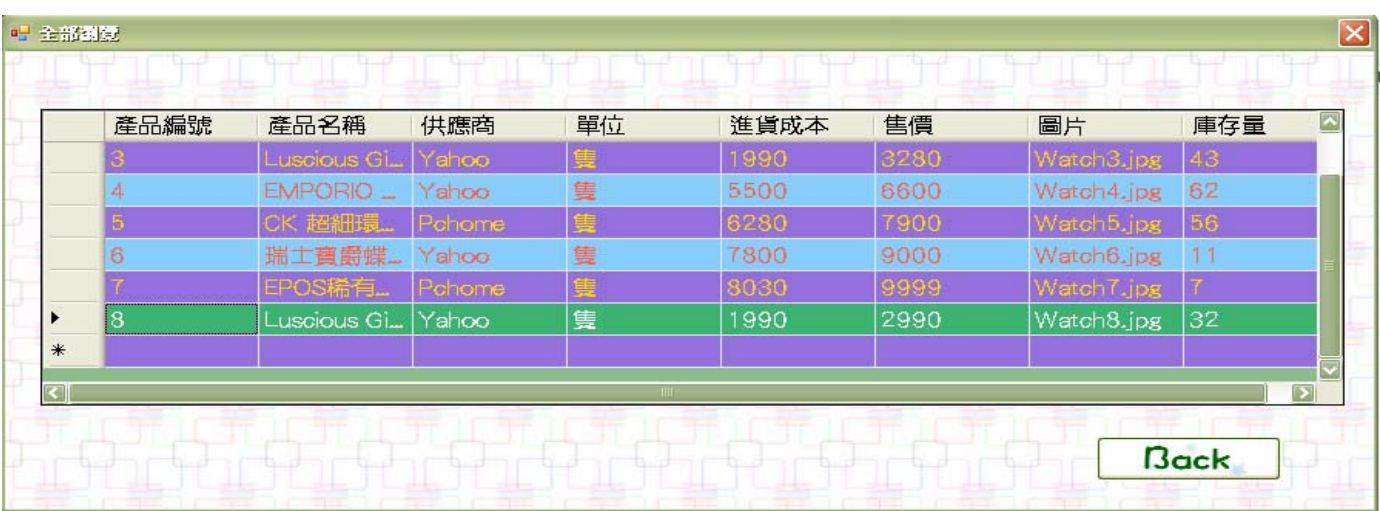

## 程式碼:

Public Class form6

```
 Private Sub Button2_Click(ByVal sender As System.Object, ByVal e As System.EventArgs) Handles Button2.Click 
     '點選清空後,會清除所有欄位資料' 
   TextBox2.Text = ""
```

```
TextBox3.Text = ""TextBox4.Text = ""TextBox5.Text = ""TextBox6.Text = ""TextBox7.Text = ""
```
End Sub

 Private Sub form6\_FormClosed(ByVal sender As Object, ByVal e As System.Windows.Forms.FormClosedEventArgs) Handles Me.FormClosed

```
 Form2.Show() '顯示Form2' 
 End Sub
```

```
 Private Sub form6_Load(ByVal sender As System.Object, ByVal e As System.EventArgs) Handles MyBase.Load 
    'TODO: 這行程式碼會將資料載入 'Db1DataSet.產品的基本資料' 資料表。您可以視需要進行移動或移除' 
    Me.產品的基本資料TableAdapter.Fill(Me.Db1DataSet.產品的基本資料)
```
End Sub

Private Sub Button1\_Click(ByVal sender As System.Object, ByVal e As System.EventArgs) Handles Button1.Click

'讀取使用者新增資料並新增'

Dim 產品名稱, 供應商, 單位, 圖片 As String

Dim 進貨成本, 售價 As Single

```
 Dim 庫存量 As Integer
```
產品名稱 = TextBox2.Text

供應商 = TextBox3.Text

```
 單位 = TextBox4.Text
```
進貨成本 = Val(TextBox5.Text)

```
 售價 = Val(TextBox6.Text)
```

```
 圖片 = TextBox7.Text
```

```
 庫存量 = TextBox1.Text
```
 Me.Db1DataSet.產品的基本資料.Add產品的基本資料Row(產品名稱, 供應商, 單位, 進貨成本, 售價, 圖片, 庫存量) Me.產品的基本資料TableAdapter.Update(Me.Db1DataSet.產品的基本資料)

MsgBox("產品資料新增囉!", , "嘿!")

End Sub

```
 Private Sub Button3_Click(ByVal sender As System.Object, ByVal e As System.EventArgs) Handles Button3.Click 
     Form2.Show() '顯示Form2' 
     Me.Close() '關閉Form6' 
 End Sub
```
#### End Class

# Form7 執行畫面:

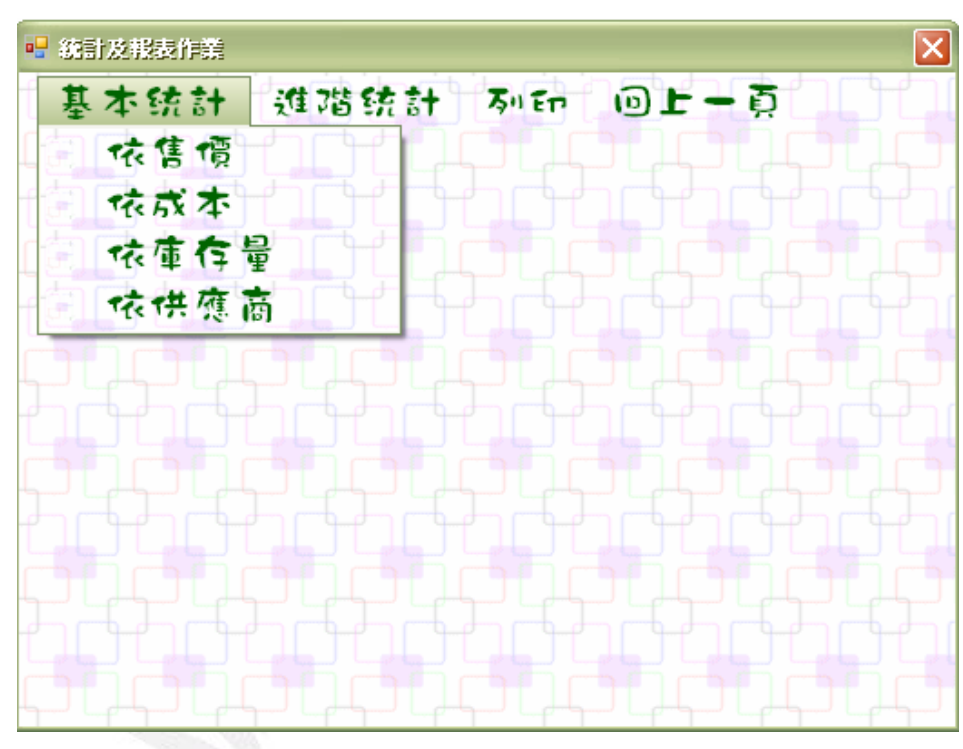

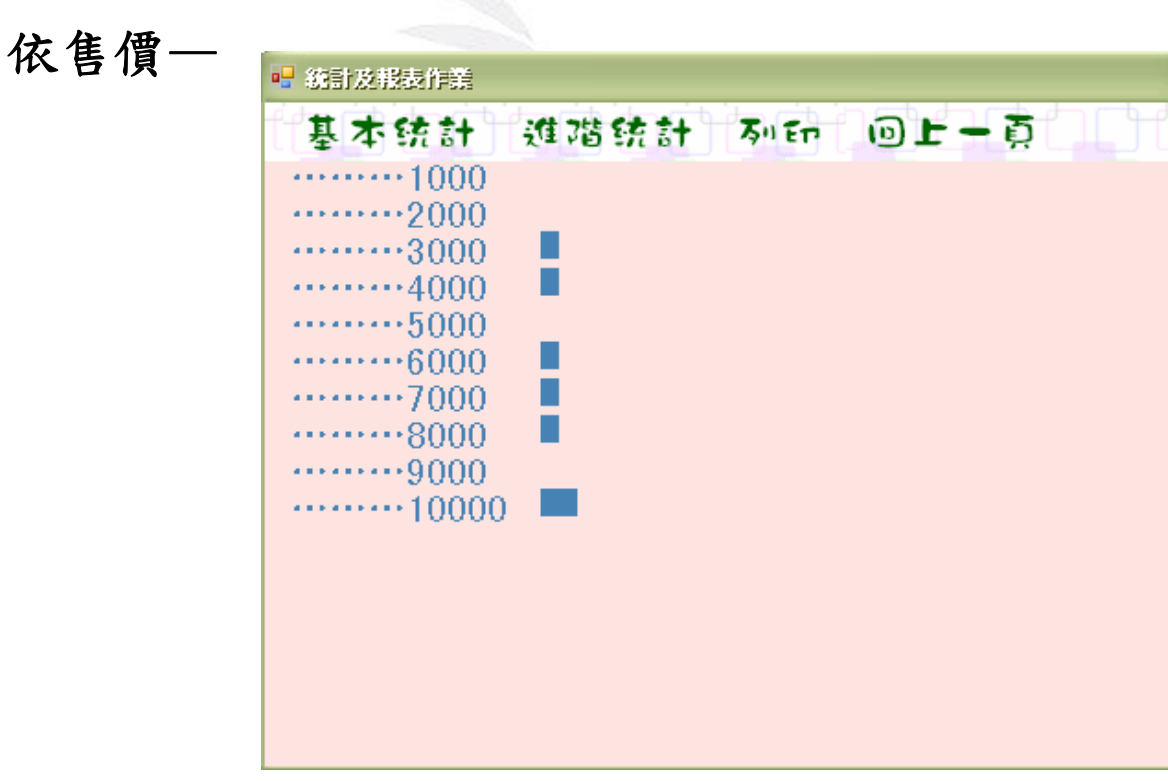

⊠

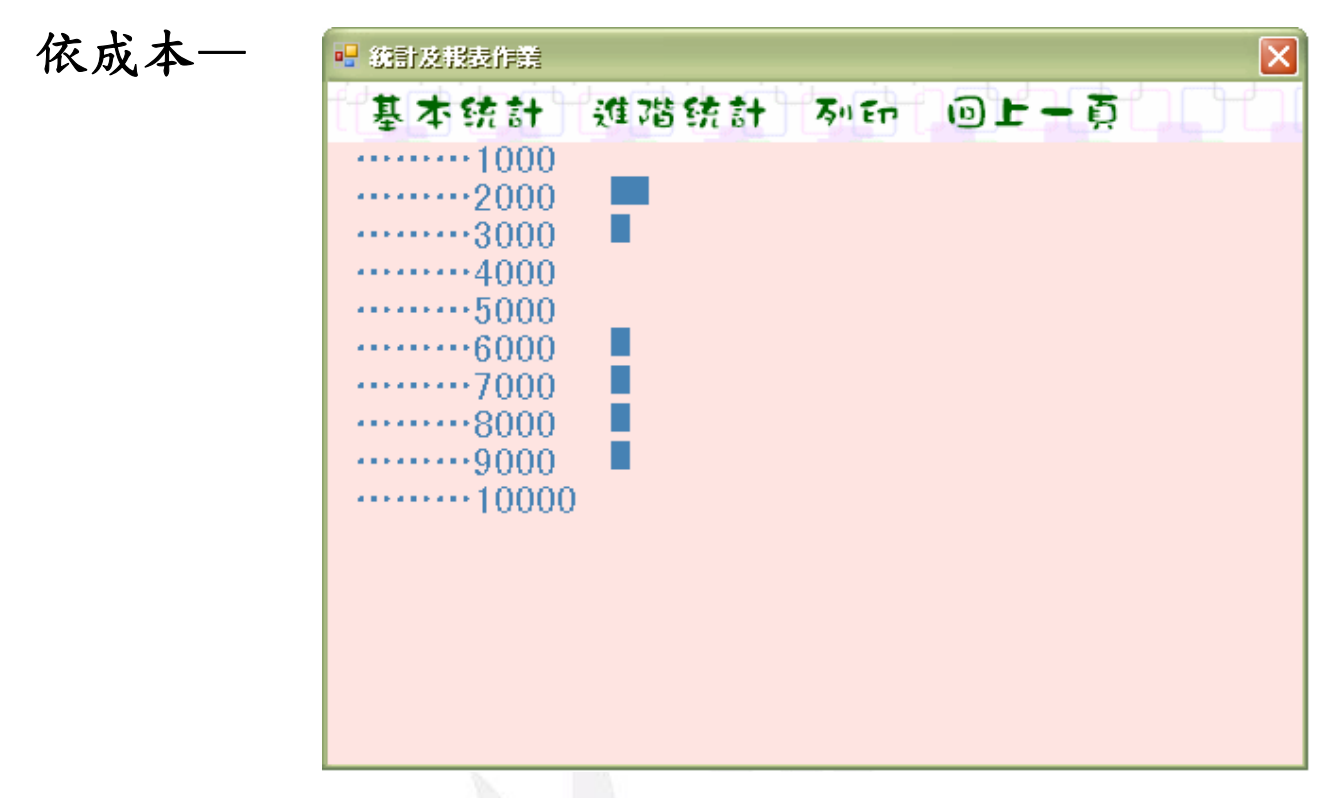

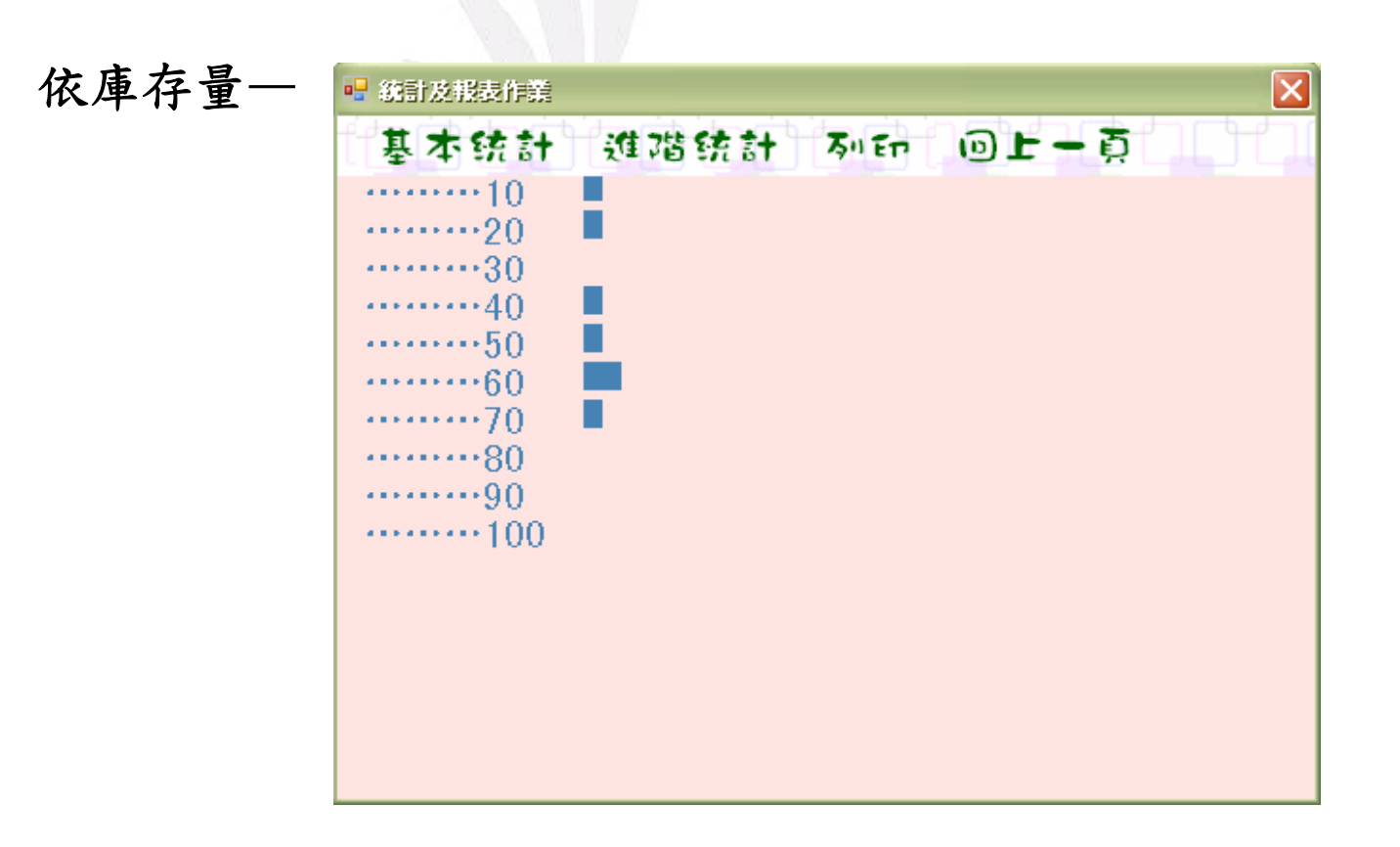

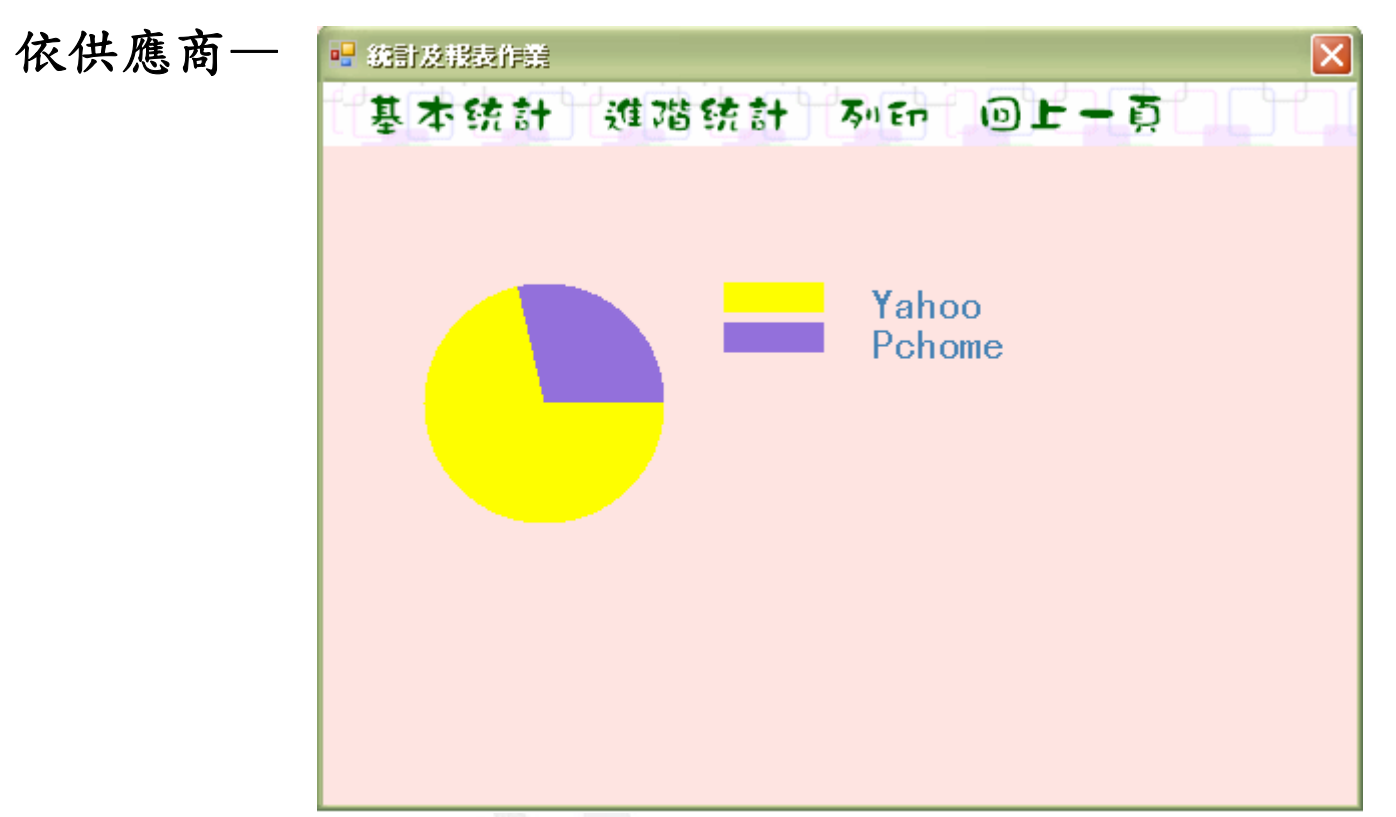

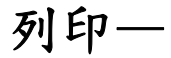

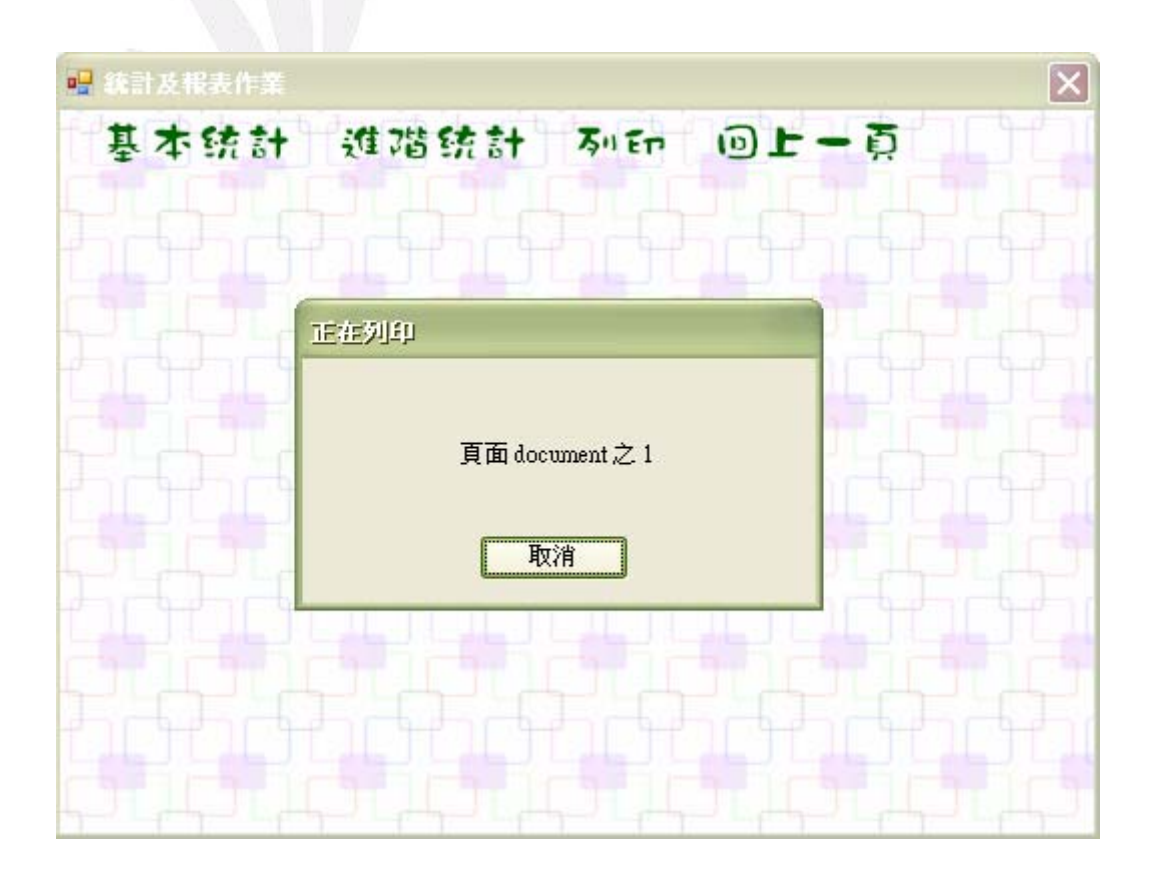

#### 程式碼:

Public Class Form7

```
 Private Sub Form7_Load(ByVal sender As System.Object, ByVal e As System.EventArgs) Handles MyBase.Load 
    'TODO: 這行程式碼會將資料載入 'Db1DataSet.產品的基本資料' 資料表。您可以視需要進行移動或移除'
```
Me.產品的基本資料TableAdapter.Fill(Me.Db1DataSet.產品的基本資料)

End Sub

 Private Sub 依售價ToolStripMenuItem\_Click(ByVal sender As System.Object, ByVal e As System.EventArgs) Handles 依售價 ToolStripMenuItem.Click

```
 '依售價顯示圖表' 
    Dim 數目(10) As Integer 
    Dim i As Integer 
   For i = 0 To 9
       數目(i) = 0 Next 
    Dim 售價 As Single 
    For i = 0 To Me.Db1DataSet.產品的基本資料.Count - 1 
        售價 = Me.Db1DataSet.產品的基本資料.Rows(i)(5) 
        數目(售價 \ 1000) += 1 
    Next 
    Dim g As Graphics 
   g = Me.CreateGraphics g.Clear(Me.BackColor) 
    Dim b As Brush 
    b = Brushes.SteelBlue 
   For i = 0 To 9
       g.FillRectangle(b, 150, 30 + 20 * i, 數目(i) * 10, 15)
       g.DrawString("………" & (i + 1) * 1000, New Font("SimHei", 16), b, 10, 30 + 20 * i)
    Next 
    g.Dispose() 
 End Sub
```
 Private Sub 依庫存量ToolStripMenuItem\_Click(ByVal sender As System.Object, ByVal e As System.EventArgs) Handles 依庫 存量ToolStripMenuItem.Click

 '依庫存量顯示圖表' Dim 數目(10) As Integer Dim i As Integer For  $i = 0$  To 9

```
應用程式設計—產品資料管理系統 
           數目(i) = 0 Next 
        Dim 庫存量 As Single 
        For i = 0 To Me.Db1DataSet.產品的基本資料.Count - 1 
            庫存量 = Me.Db1DataSet.產品的基本資料.Rows(i)(7) 
            數目(庫存量 \ 10) += 1 
        Next 
        Dim g As Graphics 
       g = Me.CreateGraphics g.Clear(Me.BackColor) 
        Dim b As Brush 
        b = Brushes.SteelBlue 
       For i = 0 To 9
           g.FillRectangle(b, 130, 30 + 20 * i, 數目(i) * 10, 15)
           g.DrawString("………" & (i + 1) * 10, New Font("SimHei", 16), b, 10, 30 + 20 * i)
        Next 
        g.Dispose()
```

```
 End Sub
```
 Private Sub 依供應商ToolStripMenuItem\_Click(ByVal sender As System.Object, ByVal e As System.EventArgs) Handles 依供 應商ToolStripMenuItem.Click

```
 '依供應商畫圓餅圖' 
Dim 供應商() = { "Yahoo", "Pchome" }
Dim 項目數() = {0, 0} Dim i, j As Integer 
 For i = 0 To Me.Db1DataSet.產品的基本資料.Count - 1 
   For j = 0 To 1
        If Me.Db1DataSet.產品的基本資料.Rows(i)(2) = 供應商(j) Then 
            項目數(j) += 1 
        End If 
    Next 
 Next 
 Dim g As Graphics 
g = Me.CreateGraphics g.Clear(Me.BackColor) 
Dim 刷子() = {Brushes.Yellow, Brushes.MediumPurple}
 Dim 起點, 終點 As Integer 
For i = 0 To 1
   If i = 0 Then
        起點 = 0
```

```
 Else
```

```
 起點 = 終點 
    End If 
    終點 = 起點 + 360 * 項目數(i) / Me.Db1DataSet.產品的基本資料.Count 
    g.FillPie(刷子(i), 50, 100, 120, 120, 起點, 終點 - 起點) 
    g.FillRectangle(刷子(i), 200, 100 + i * 20, 50, 15) 
    g.DrawString(供應商(i), New Font("SimHei", 16), Brushes.SteelBlue, 270, 100 + i * 20) 
 Next
```
g.Dispose()

End Sub

 Private Sub 回上一頁ToolStripMenuItem\_Click(ByVal sender As System.Object, ByVal e As System.EventArgs) Handles 回上 一頁ToolStripMenuItem.Click

Form1.Show() '顯示Form1'

Me.Close() '關閉Form7'

End Sub

Private Sub 列印ToolStripMenuItem\_Click(ByVal sender As System.Object, ByVal e As System.EventArgs) Handles 列印 ToolStripMenuItem.Click

#### '設定列印'

PrintDocument1.Print()

#### End Sub

 Private Sub 依成本ToolStripMenuItem\_Click(ByVal sender As System.Object, ByVal e As System.EventArgs) Handles 依成本 ToolStripMenuItem.Click

```
 '依成本顯示圖表' 
 Dim 數目(10) As Integer 
 Dim i As Integer 
For i = 0 To 9
   數目(i) = 0 Next 
 Dim 成本 As Single 
 For i = 0 To Me.Db1DataSet.產品的基本資料.Count - 1 
    成本 = Me.Db1DataSet.產品的基本資料.Rows(i)(4) 
    數目(成本 \ 1000) += 1 
 Next 
 Dim g As Graphics 
g = Me.CreateGraphics g.Clear(Me.BackColor) 
 Dim b As Brush
```

```
應用程式設計—產品資料管理系統 
        b = Brushes.SteelBlue 
       For i = 0 To 9
            g.FillRectangle(b, 150, 30 + 20 * i, 數目(i) * 10, 15) 
            g.DrawString("………" & (i + 1) * 1000, New Font("SimHei", 16), b, 10, 30 + 20 * i) 
        Next 
        g.Dispose() 
    End Sub 
End Class
```
#### 修課心得:

我覺得和上個學期的 C 語言比較起來, VB 整體活潑多了, 可以依自己的喜好 設計表單樣式,顏色也可自行更改,放上背景圖片更是讓整個程式的美觀加分,不 僅設計者陶醉於自己的傑作中,使用者也能分享其創意,最實際的例子莫過於我們 這次所教的期末報告,從 From1 一步一步的設計程式,每堂課的進度都使我收穫很 多,因為和之前教的大有不同,要開始學會如何從這個 From 連接到另一個 From, 還要插入資料庫來顯示資料,程式碼也較複雜繁瑣,深怕一個不留神就會遺漏一些 小步驟,所以要聚精會神的盯著老師的一舉一動,舉手投足間都透露著該注意的訊 息!

此外,這學期我也選修了電子商務概論,主要是建設屬於自己的購物網站,其 中所使用的 IIS-windows 元件在 VB 也有使用到,目的在將程式放至於網站上,可見 VB 能應用到的範圍相當廣闊。

在這個資訊化的社會中,電腦是必備物件,學習使用更是不可或缺的重要課題。 多方面去吸收不同的程式類型,在學校中學到的是基礎的應用,認識後可再選擇較 有興趣的程式繼續專研深造。應用程式設計這堂課使我獲益良多,既新鮮又實用的 程式很有趣,往後若有機會再接觸要學習更多更進一步的應用。